- N. B.: (1) **All** questions are **compulsory**.
	- (2) Make **suitable assumptions** wherever necessary and **state the assumptions** made.
	- (3) Answers to the **same question** must be **written together**.
	- (4) Numbers to the **right** indicate **marks**.
	- (5) Draw **neat labeled diagrams** wherever **necessary**.
	- (6) Use of **Non-programmable** calculators is **allowed**.

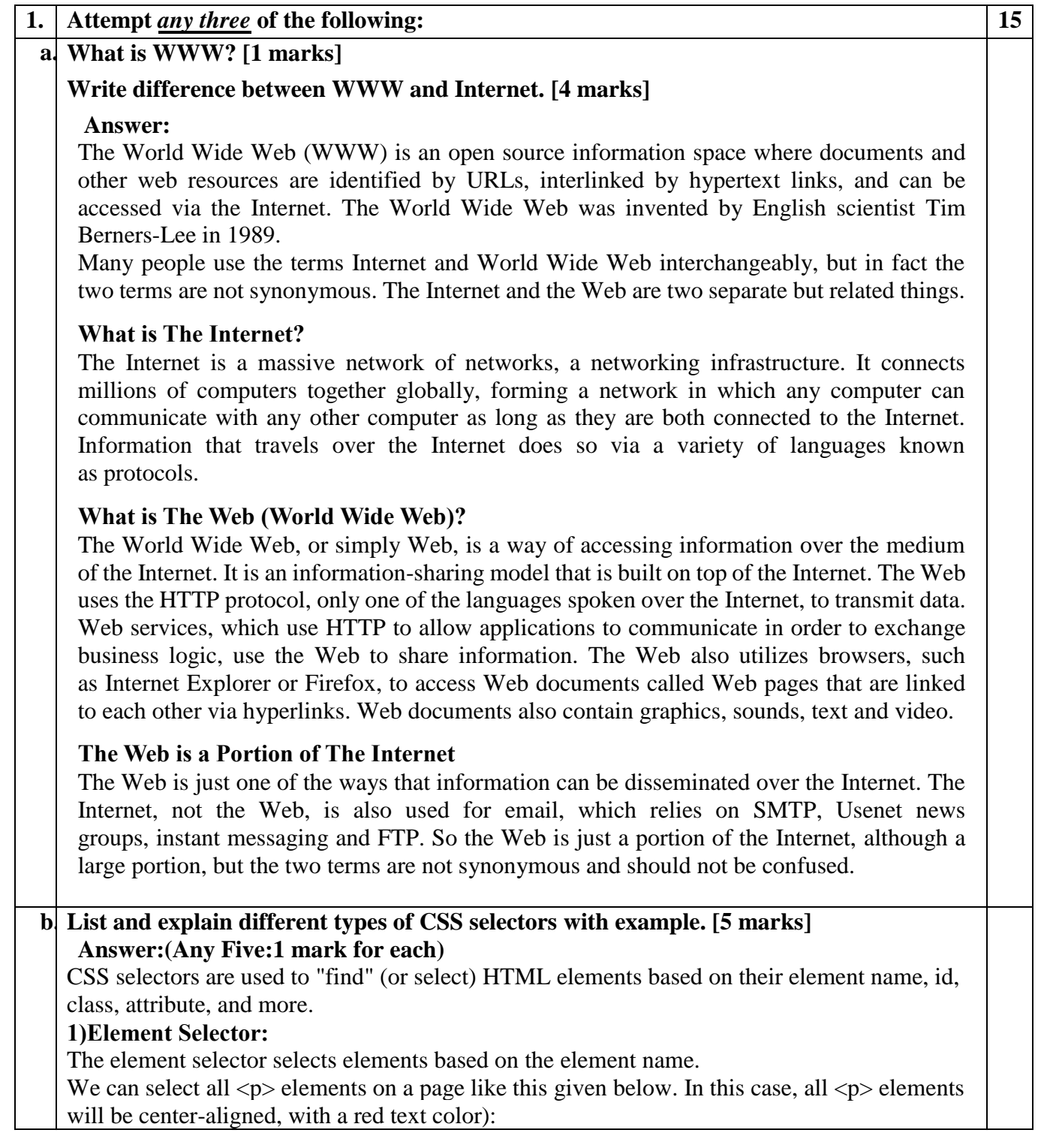

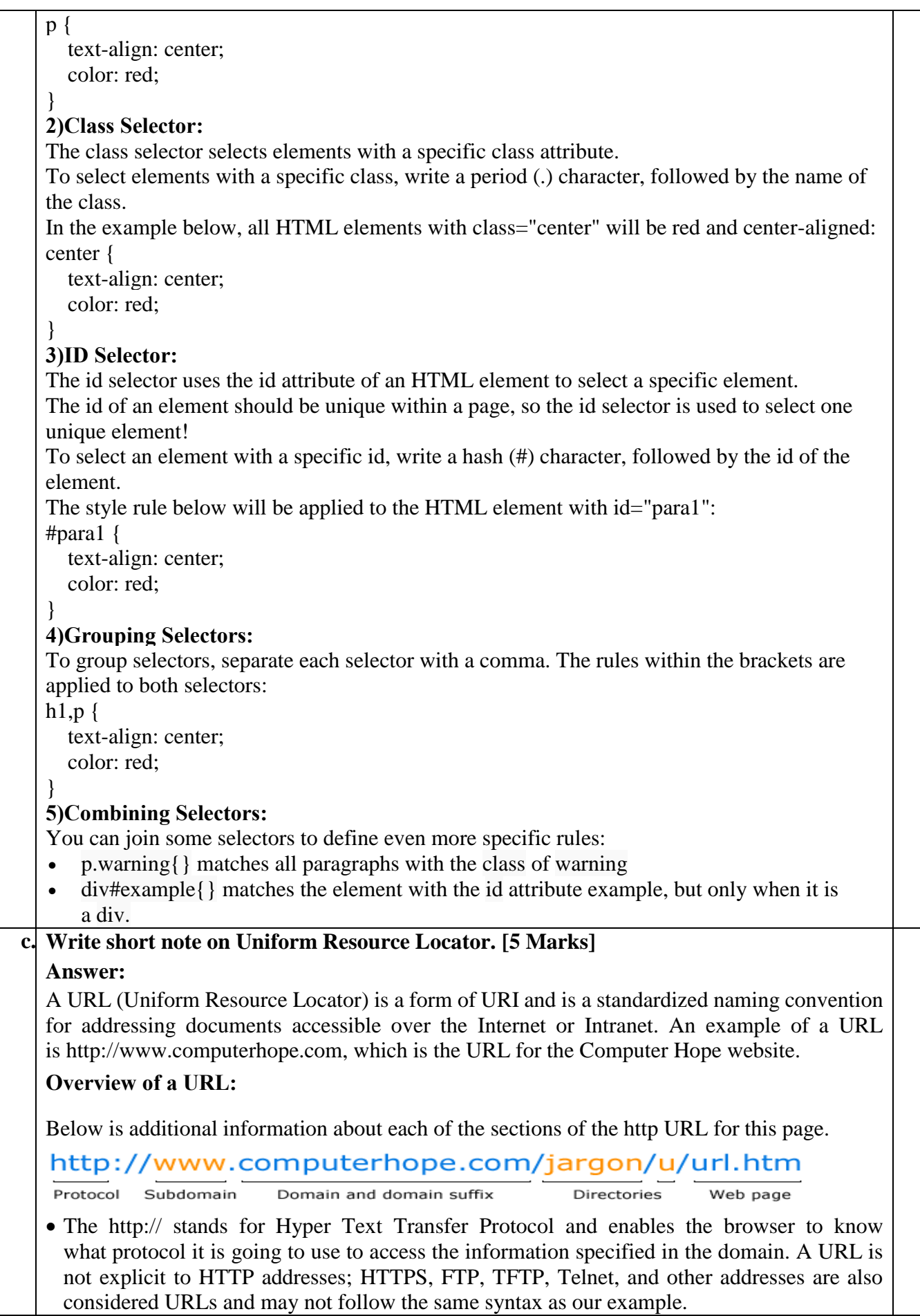

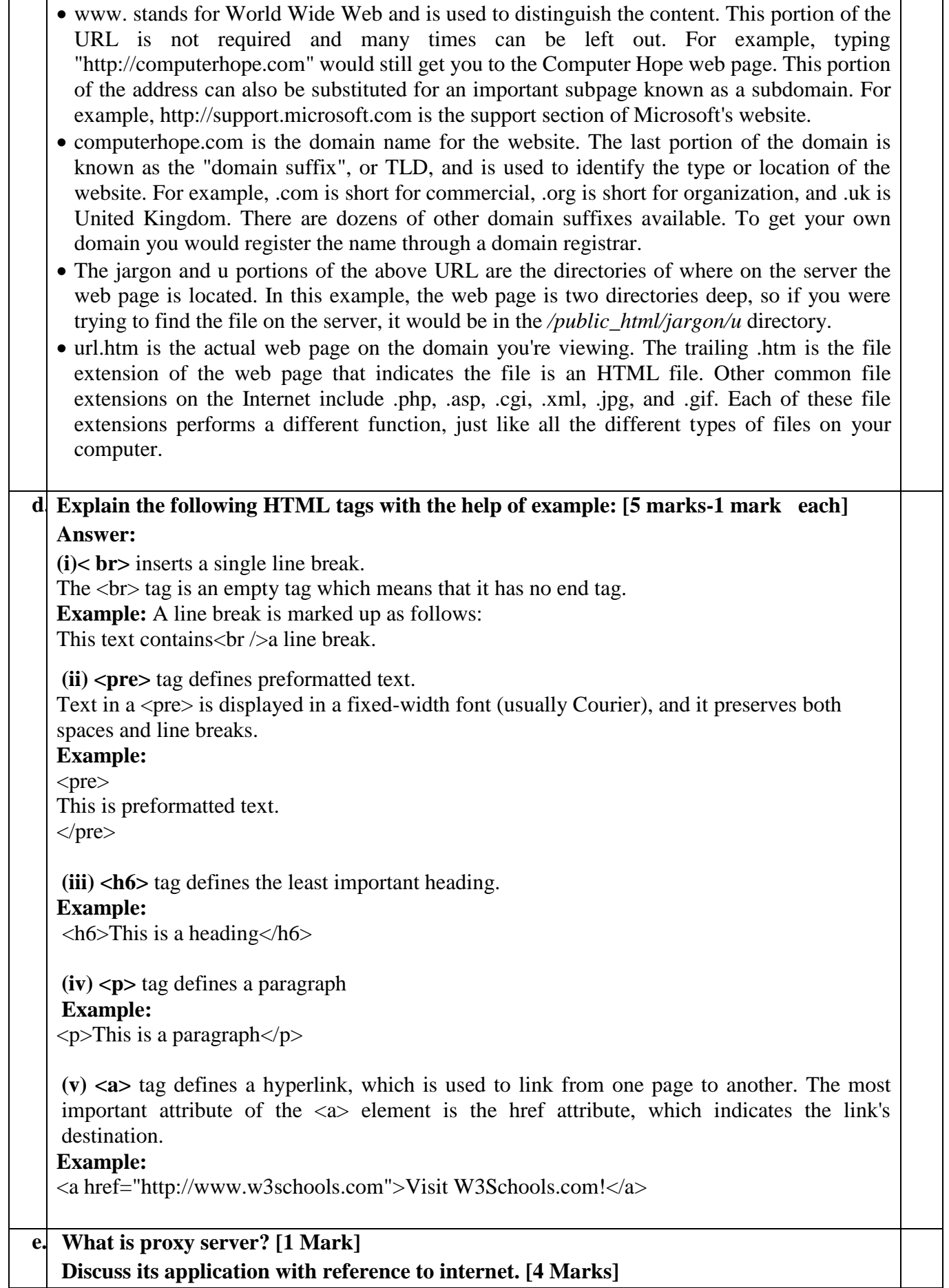

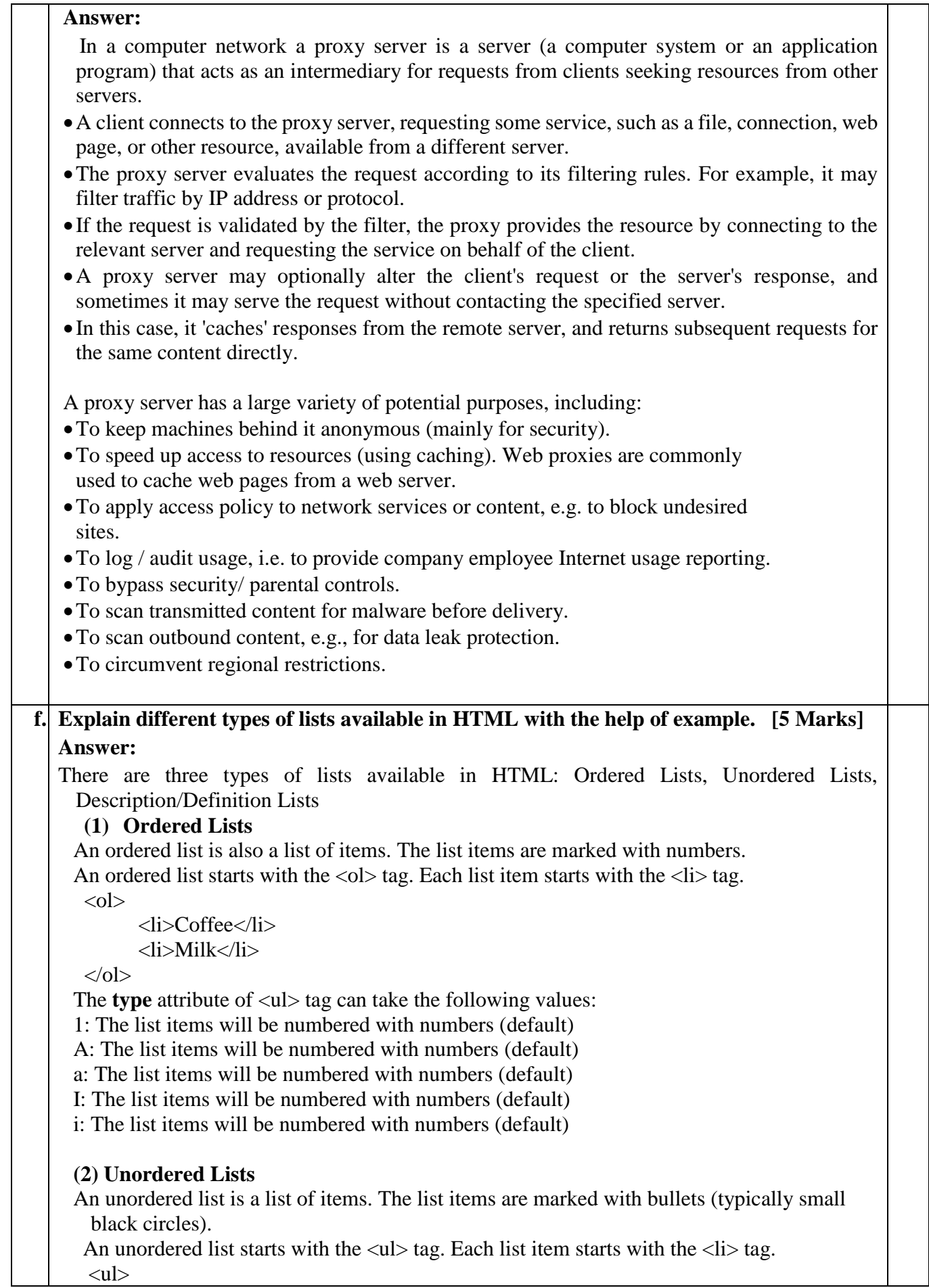

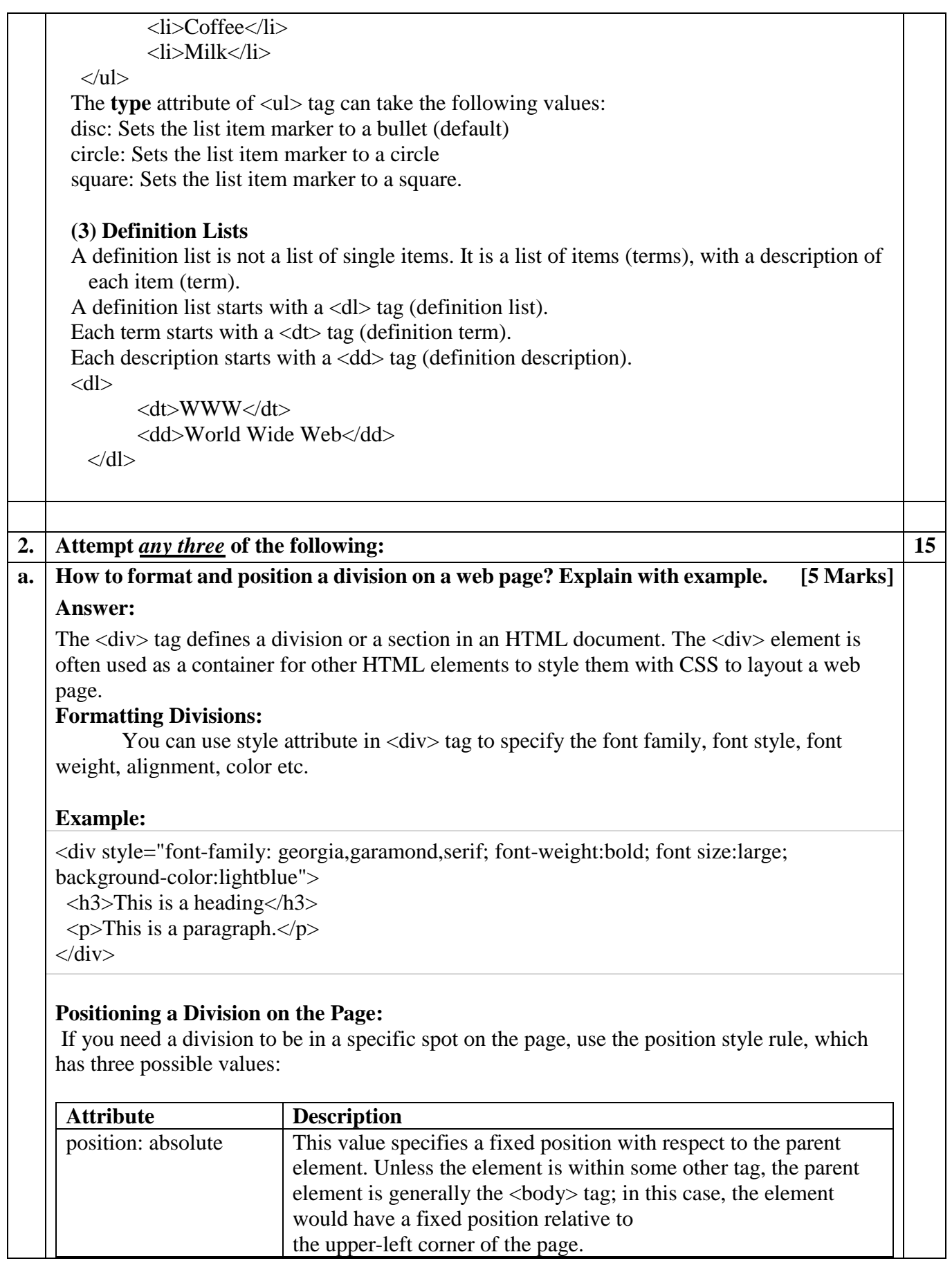

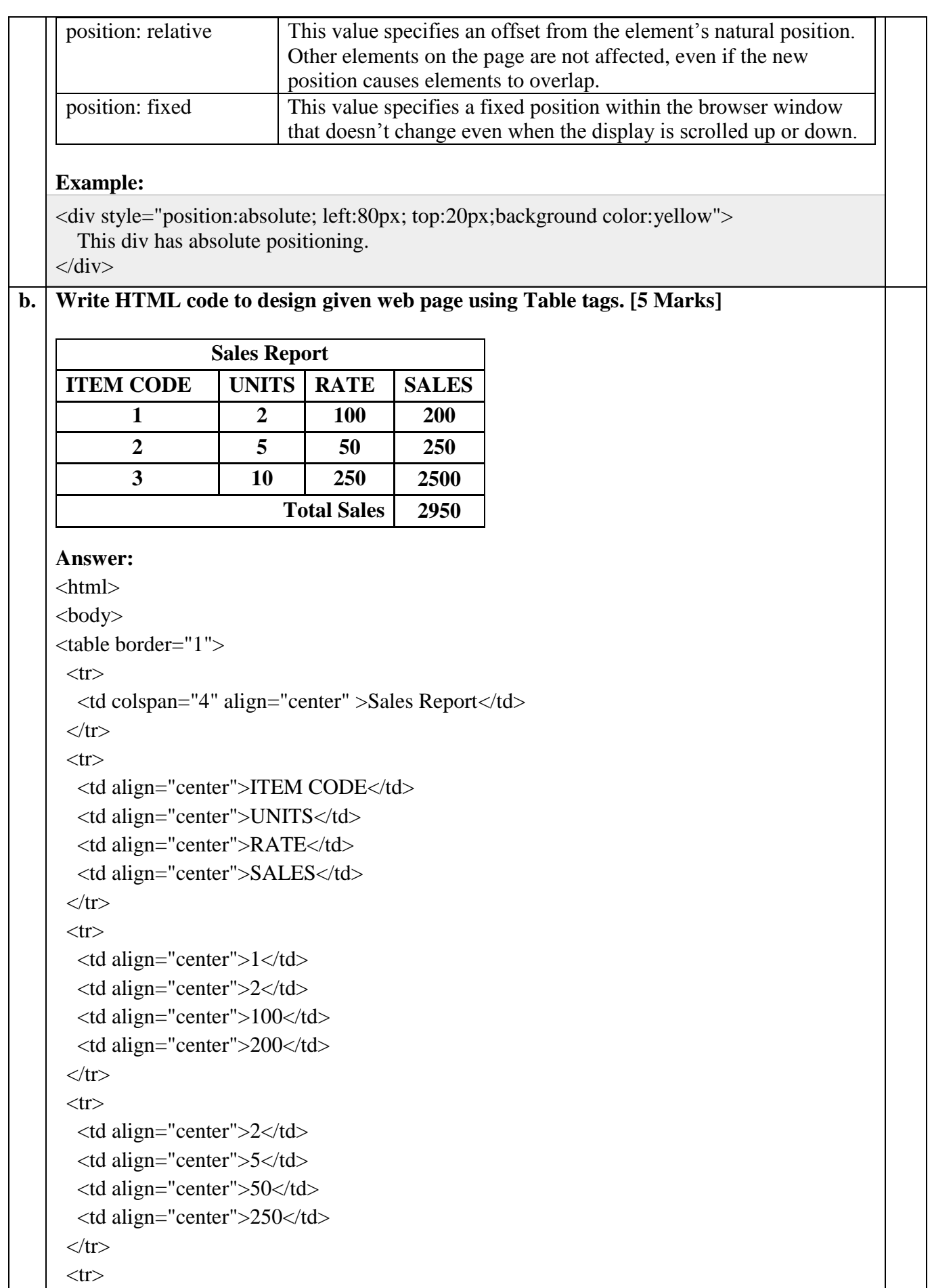

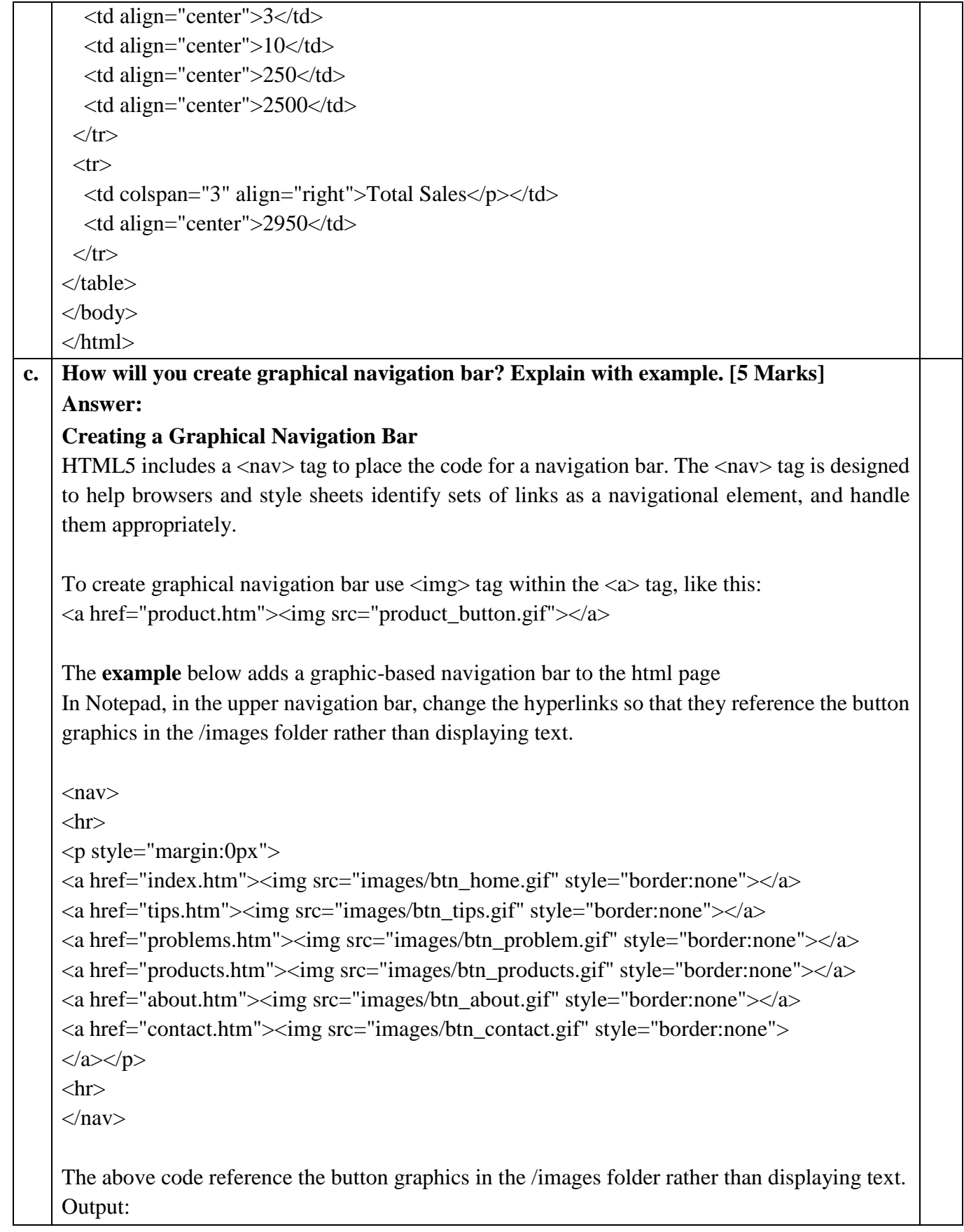

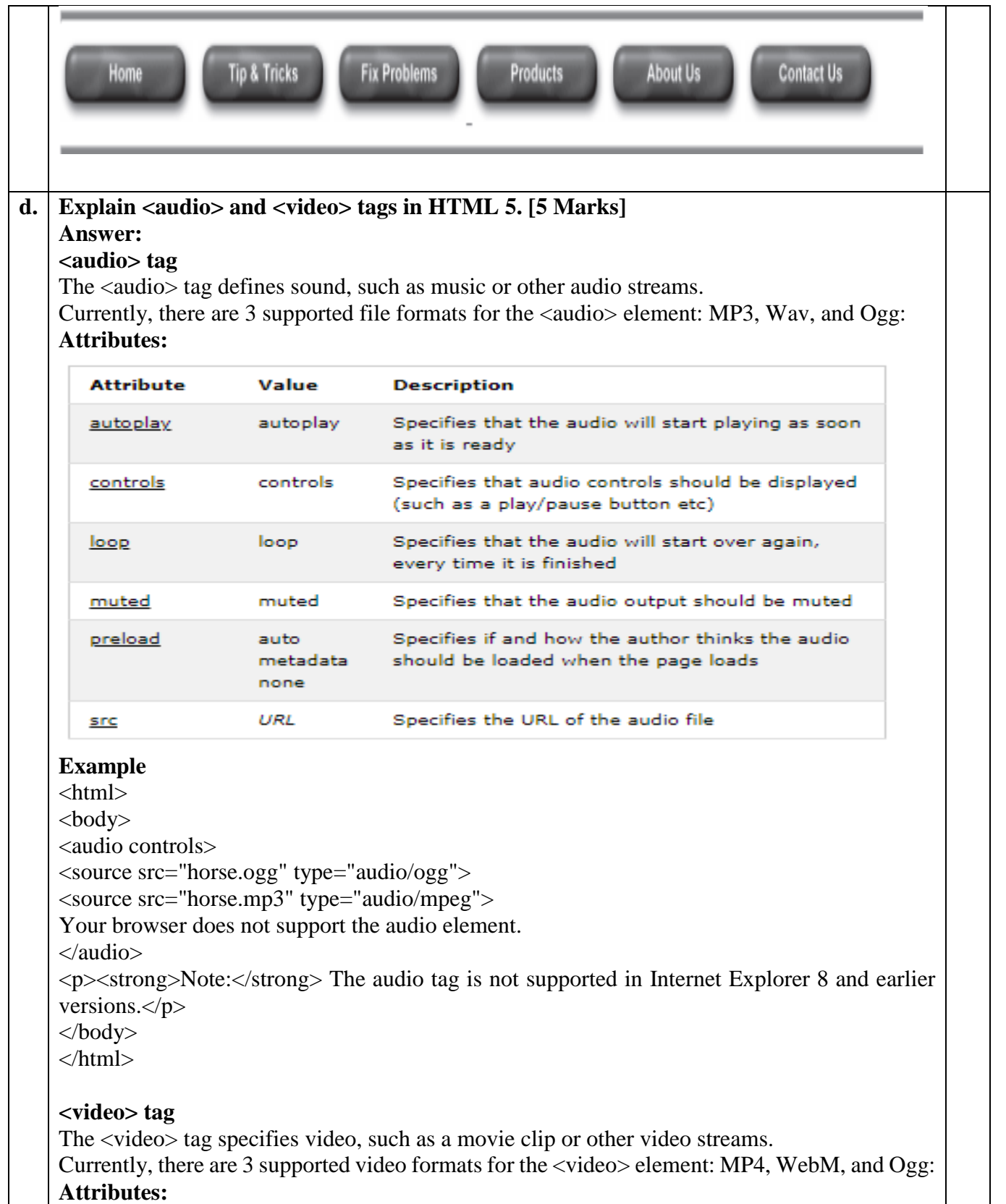

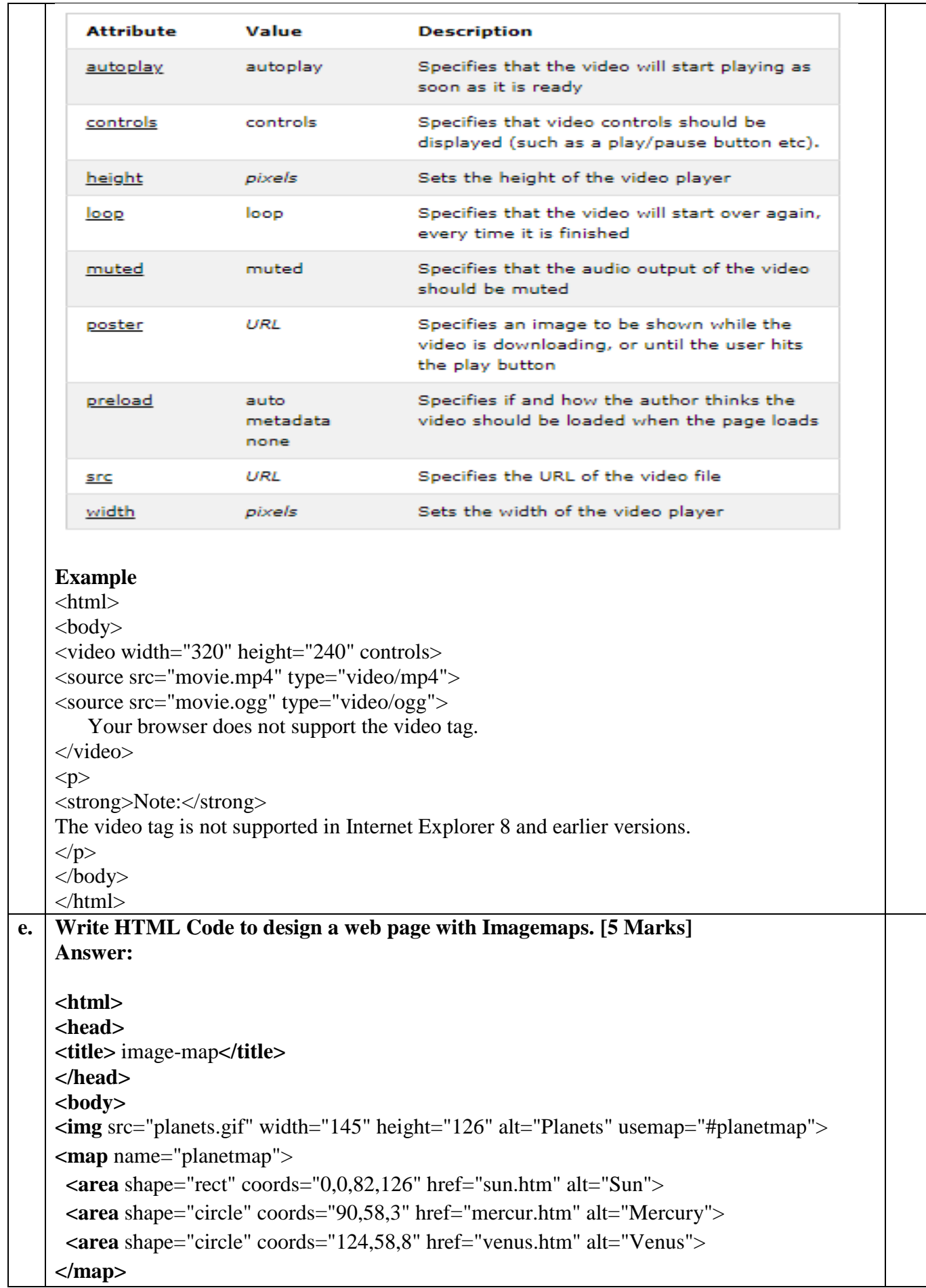

```
</body>
    </html>
f. List and explain any five HTML Form controls with example. [5 Marks]
    Answer:
     There are different types of form controls that can be used to collect data using HTML <form> 
    tag −
     (1) Text Input Control:
     This control is used for items that require only one line of user input, such as search boxes or 
     names. They are created using HTML \langleinput\rangle tag.
     Example:
     <input name="firstname" type="text">
     Output: First name:
     (2) Checkboxes Control:
     Checkboxes are used when more than one option is required to be selected. They are also 
     created using HTML <input> tag but type attribute is set to checkbox.
     Example:
     <form>
          \langleinput type = "checkbox" name = "maths" value = "on"> Maths
          \langleinput type = "checkbox" name = "physics" value = "on"> Physics
     </form>
    Output: \Box Maths \Box Physics
    (3) Radio Box Control:
     Radio buttons are used when out of many options, just one option is required to be selected. 
    They are also created using HTML <input> tag but type attribute is set to radio.
     Example: 
     <form>
          \langleinput type = "radio" name = "subject" value = "maths"> Maths
          \langleinput type = "radio" name = "subject" value = "physics"> Physics
     </form>
     Output: \overline{O} Maths \overline{O} Physics
     (3) Select Box Control:
     A select box, also called drop down box which provides option to list down various options 
     in the form of drop down list, from where a user can select one or more options
     Example:
    <form>
          \leqselect name = "dropdown">\leqoption value = "Maths" selected>Maths\leq/option>
           \leqoption value = "Physics">Physics\leq/option>
           </select>
    </form>
```
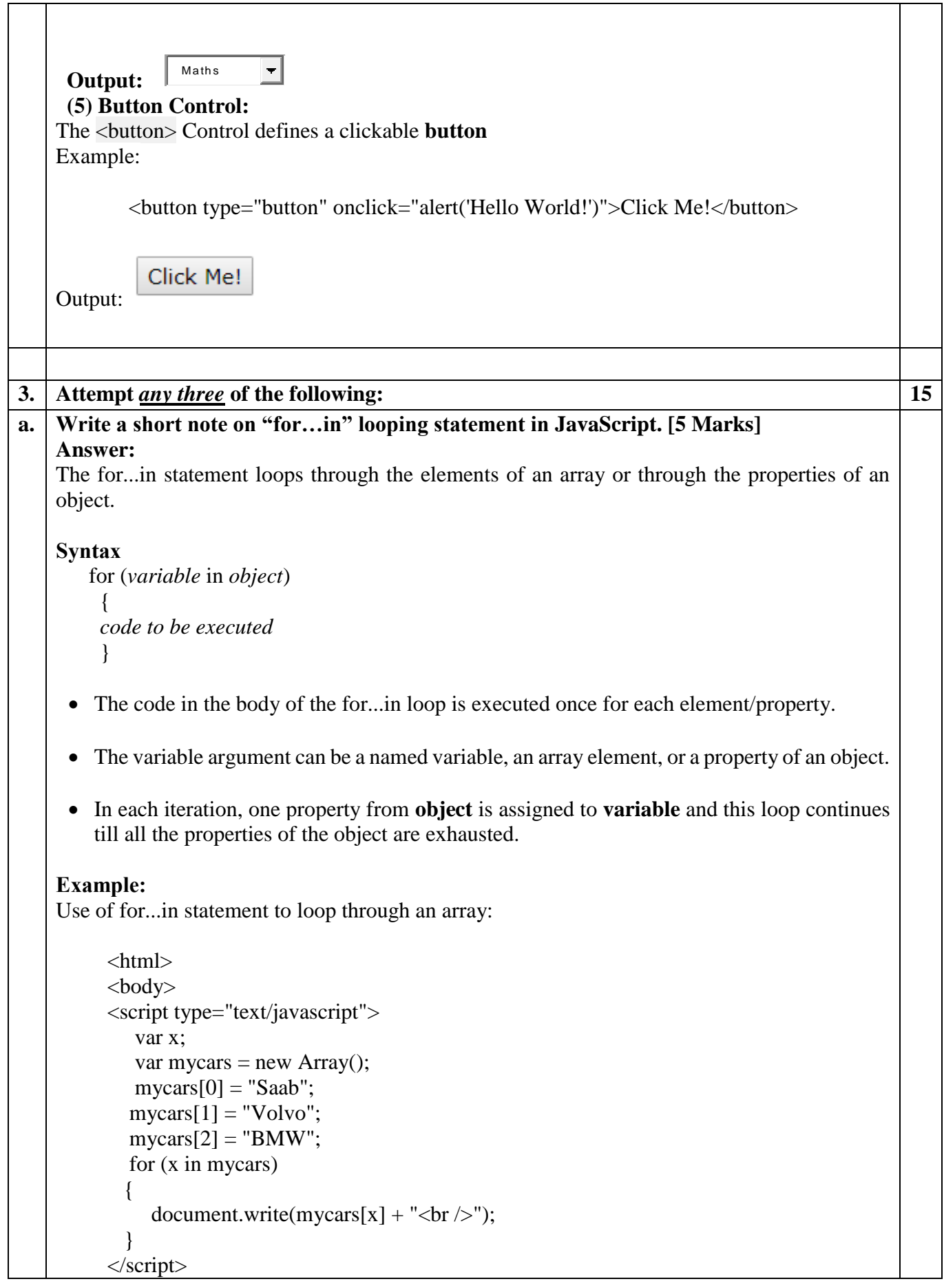

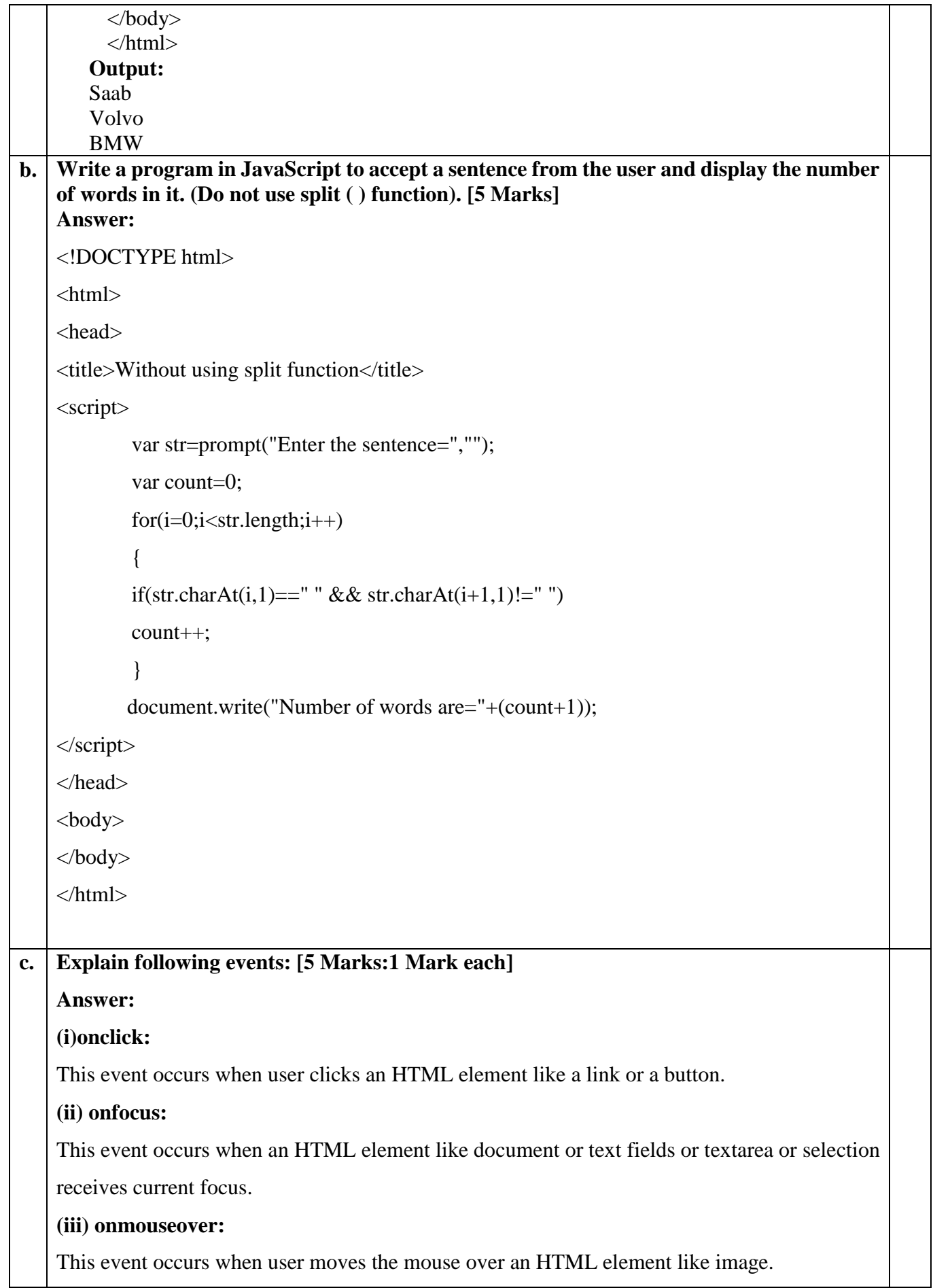

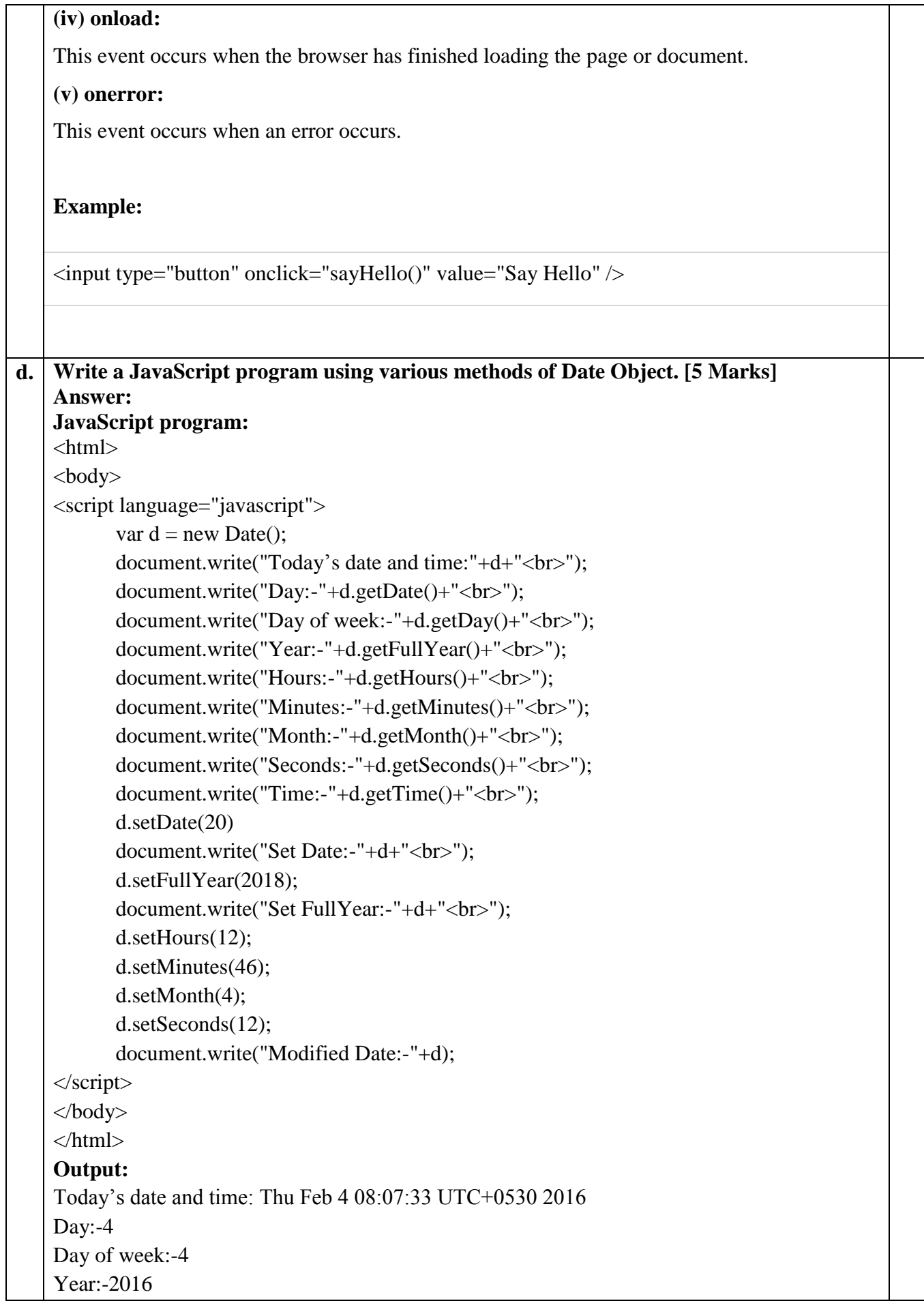

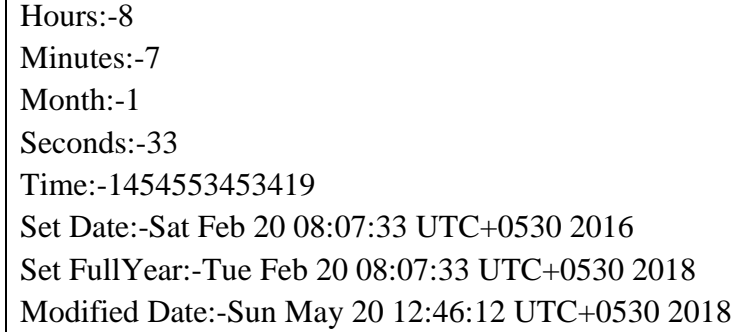

### **e. Write a short note on comparison and logical operators in JavaScript. [5 Marks] Answer:**

Comparison and Logical operators are used to test for true or false.

### **Comparison Operators**

Comparison operators are used in logical statements to determine equality or difference between variables or values.

Given that  $x=5$ , the table below explains the comparison operators:

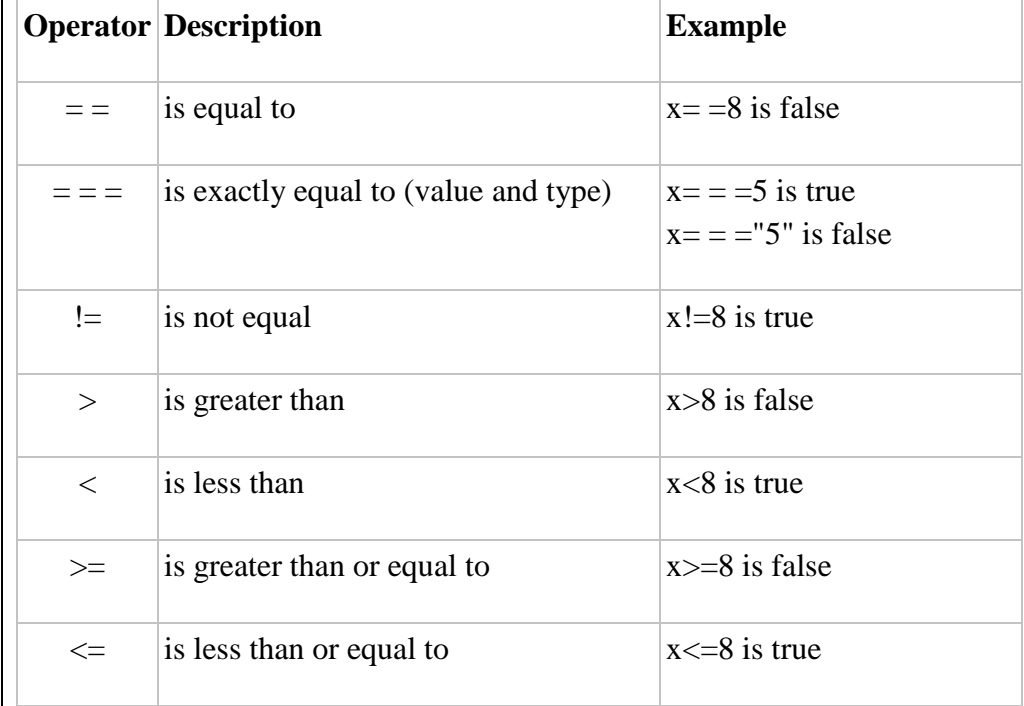

Comparison operators can be used in conditional statements to compare values and take action depending on the result:

if (age<18) document.write("Too young");

## **Logical Operators**

Logical operators are used to determine the logic between variables or values. Given that  $x=6$  and  $y=3$ , the table below explains the logical operators:

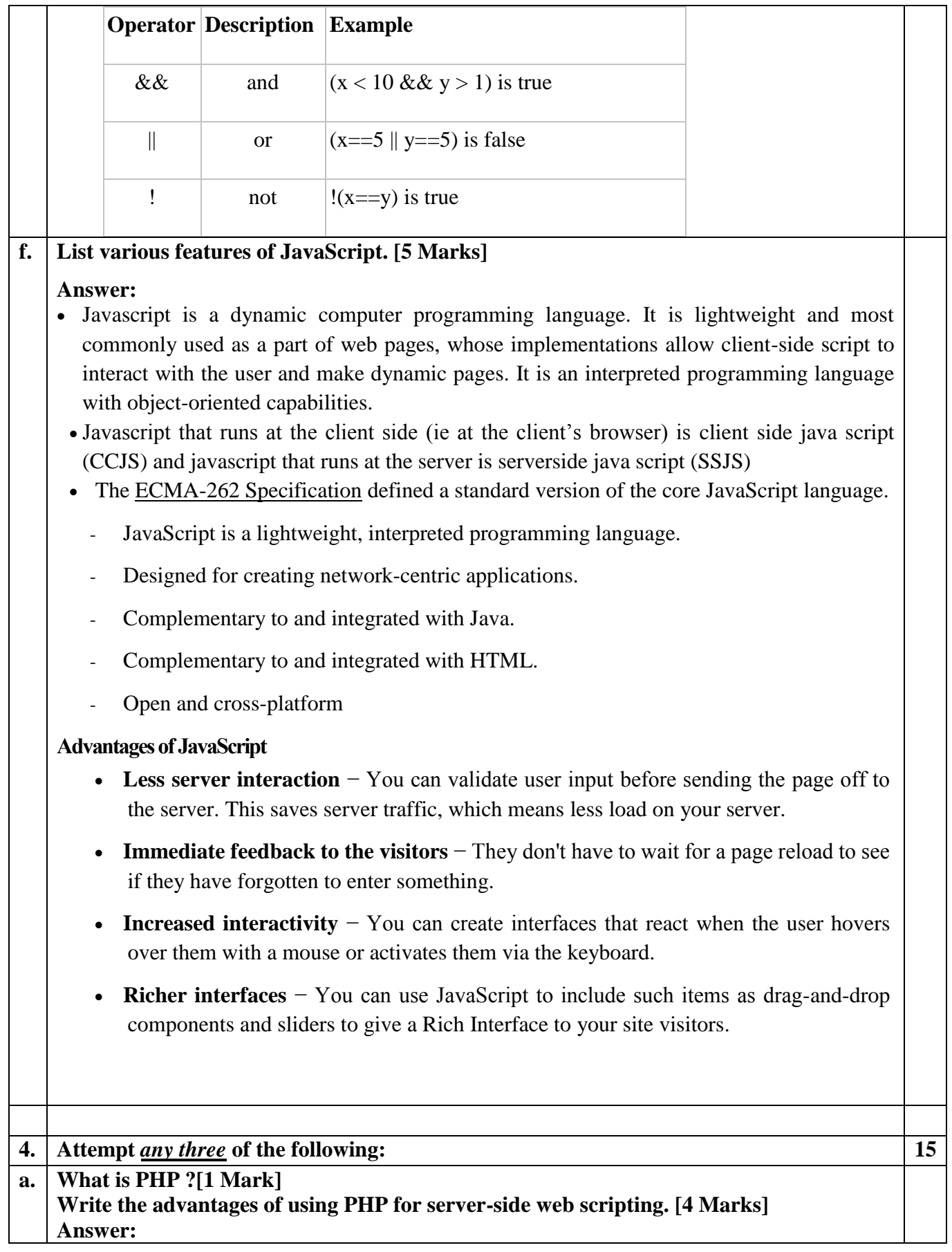

The PHP Hypertext Preprocessor (PHP) is a programming language that allows web developers to create dynamic content that interacts with databases. PHP is basically used for developing web based software applications. This tutorial helps you to build your base with PHP.

# **Advantages of PHP**

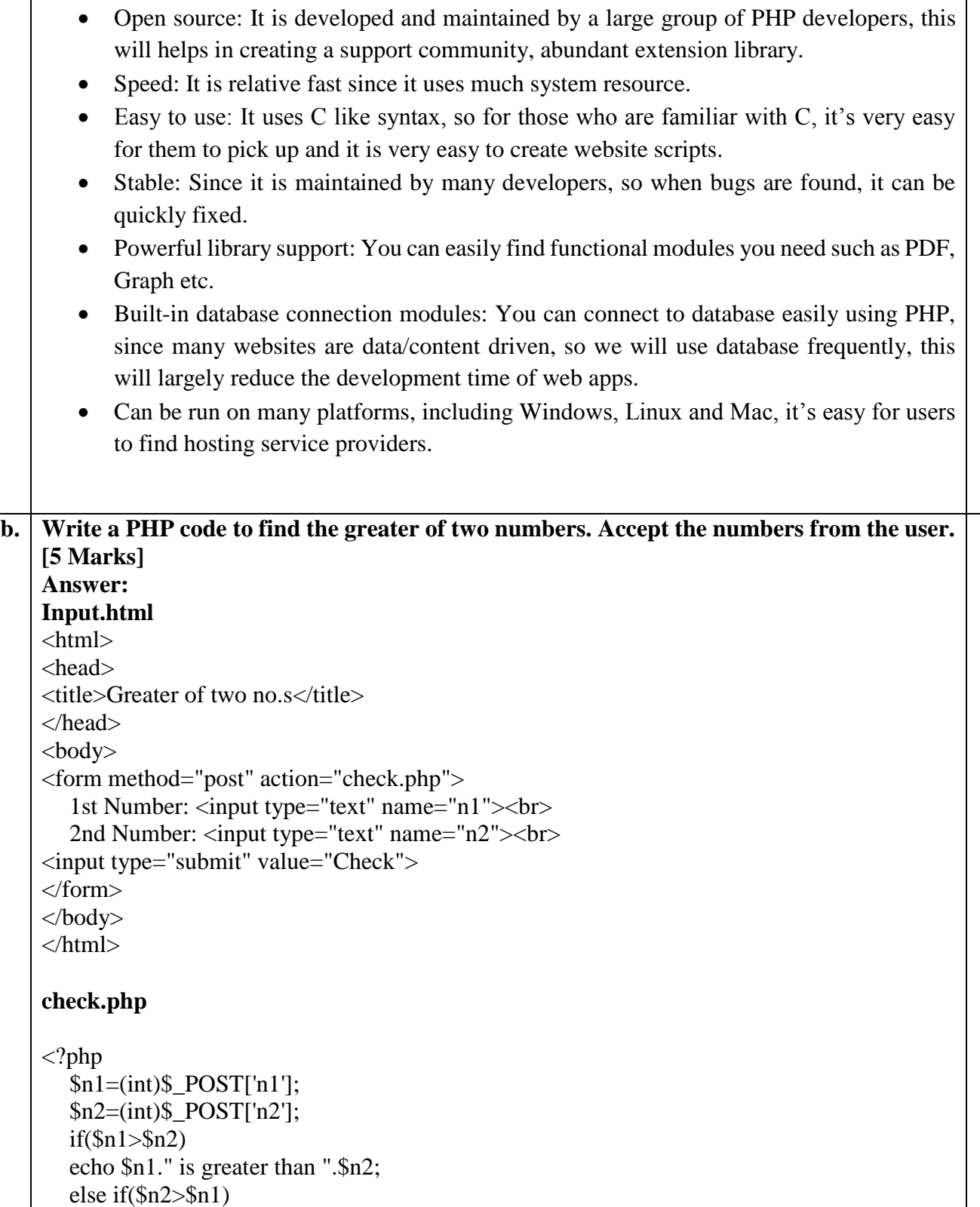

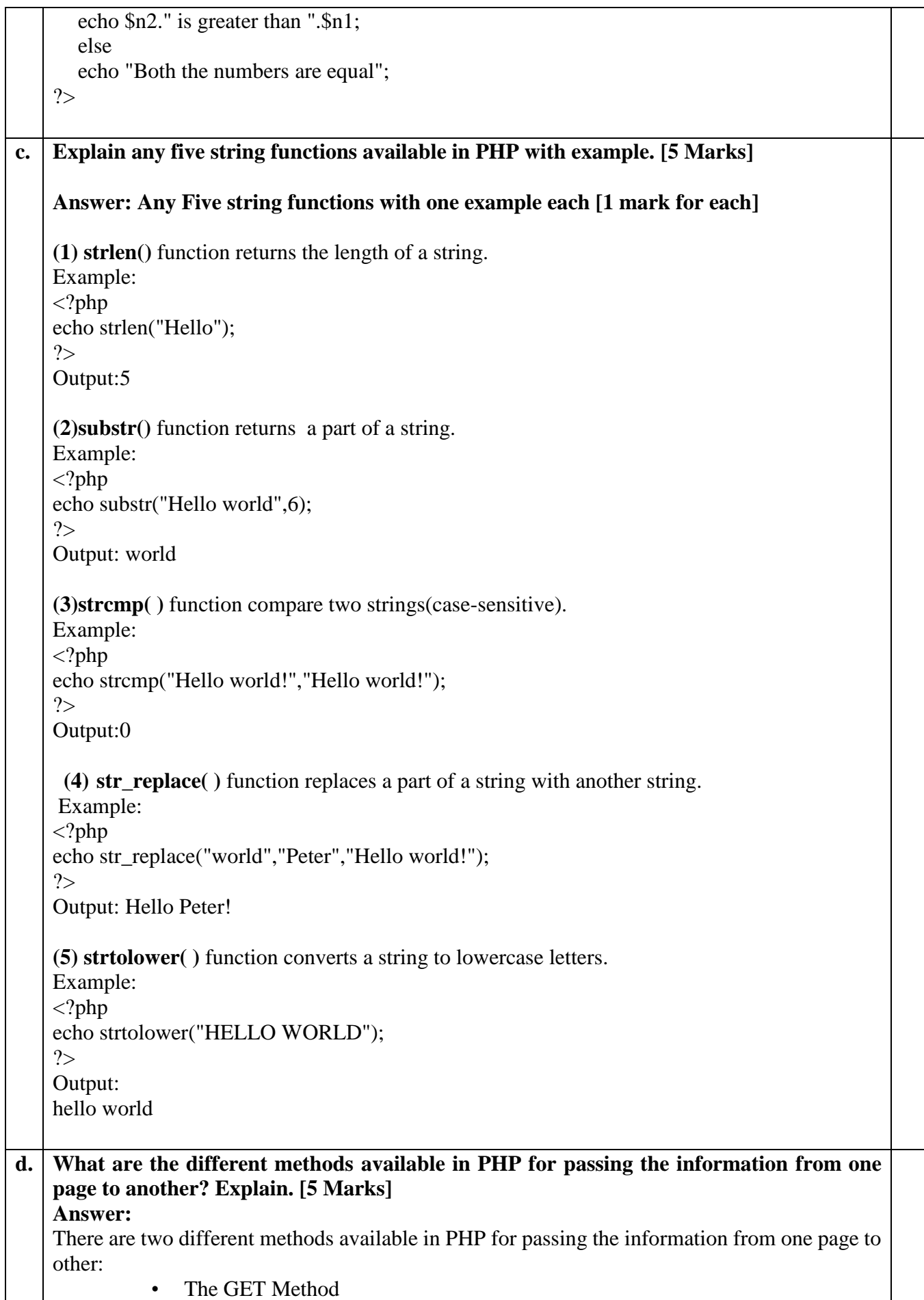

```
• The POST Method 
The GET Method:
       In GET method the data is sent as URL parameters that are usually strings of name and 
       value pairs separated by ampersands (x). In general, a URL with GET data will look
       like this:
   http://www.example.com/action.php?name=john&age=24
    Since the data sent by the GET method are displayed in the URL, it is possible to 
       bookmark the page with specific query string values.
   • The GET method is not suitable for passing sensitive information such as the username
       and password, because these are fully visible in the URL query string as well as 
       potentially stored in the client browser's memory as a visited page.
        Because the GET method assigns data to a server environment variable, the length of 
       the URL is limited. So, there is a limitation for the total data to be sent.
    Example: 
"Get.html":
   <html> 
   <body>
   <form action="welcome_get.php" method="get">
      Name: \langle \text{input type} = \text{"text" name} = \text{"name"} \rangle E-mail: <input type="text" name="email"><br> 
   <input type="submit"> 
   </form>
    </body>
    </html> 
"welcome_get.php": 
   \langlehtml><body>
    Welcome
    \langle?php
   echo $_GET["name"]; ?><br> 
   Your email address is: <?php echo $_GET["email"];
   ?> 
   </body> 
   </html> 
The POST Method:
       In POST method the data is sent to the server as a package in a separate communication 
       with the processing script. Data sent through POST method will not visible in the URL.
    Advantages and Disadvantages of Using the POST Method.
    It is more secure than GET because user-entered information is never visible in the URL
       query string or in the server logs.
   • There is a much larger limit on the amount of data that can be passed and one can send
       text data as well as binary data (uploading a file) using POST.
        Since the data sent by the POST method is not visible in the URL, so it is not possible 
       to bookmark the page with specific query.
    Example: 
"Post.html"
   \langlehtml><body><form action="welcome.php" method="post">
```
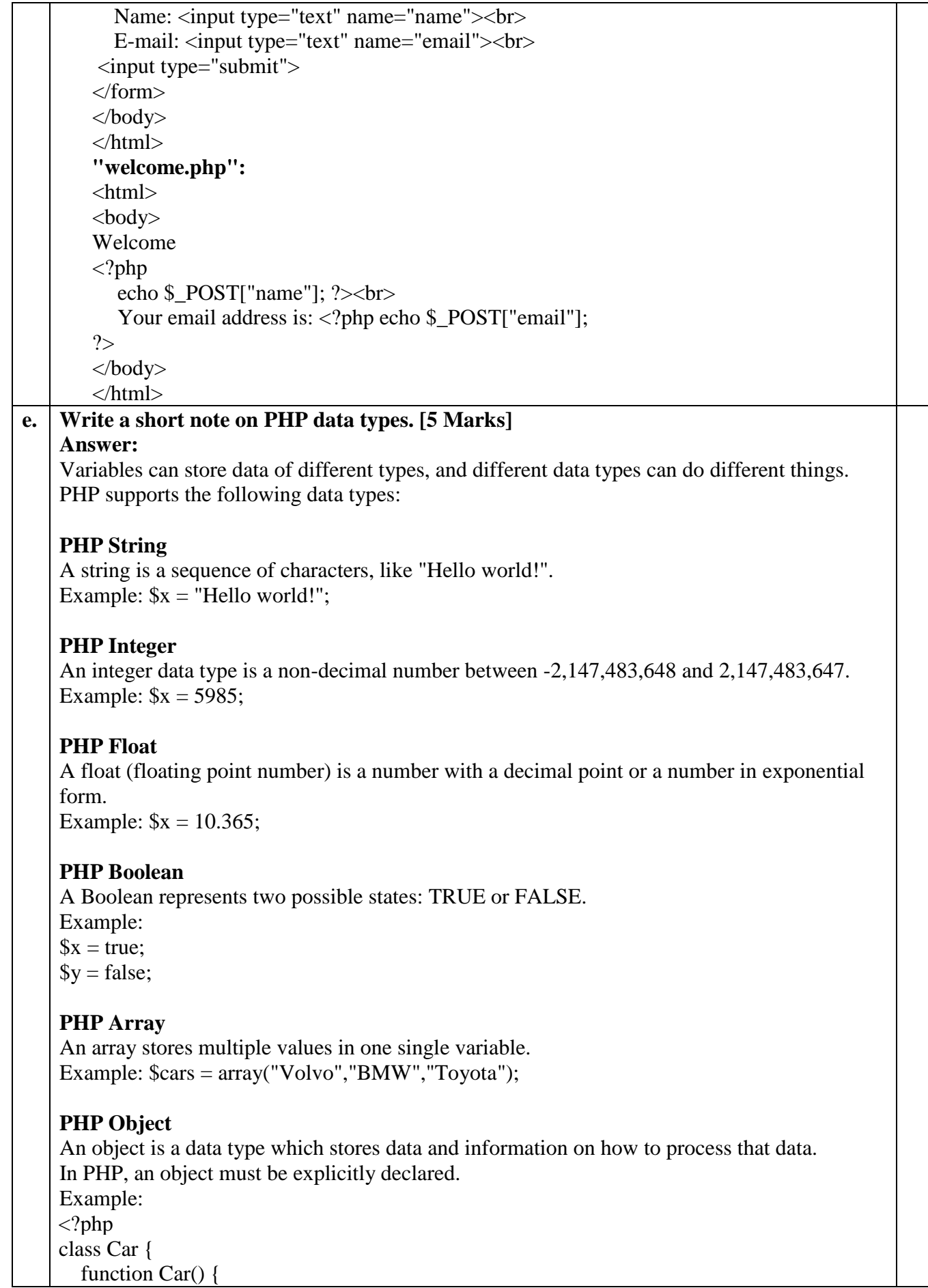

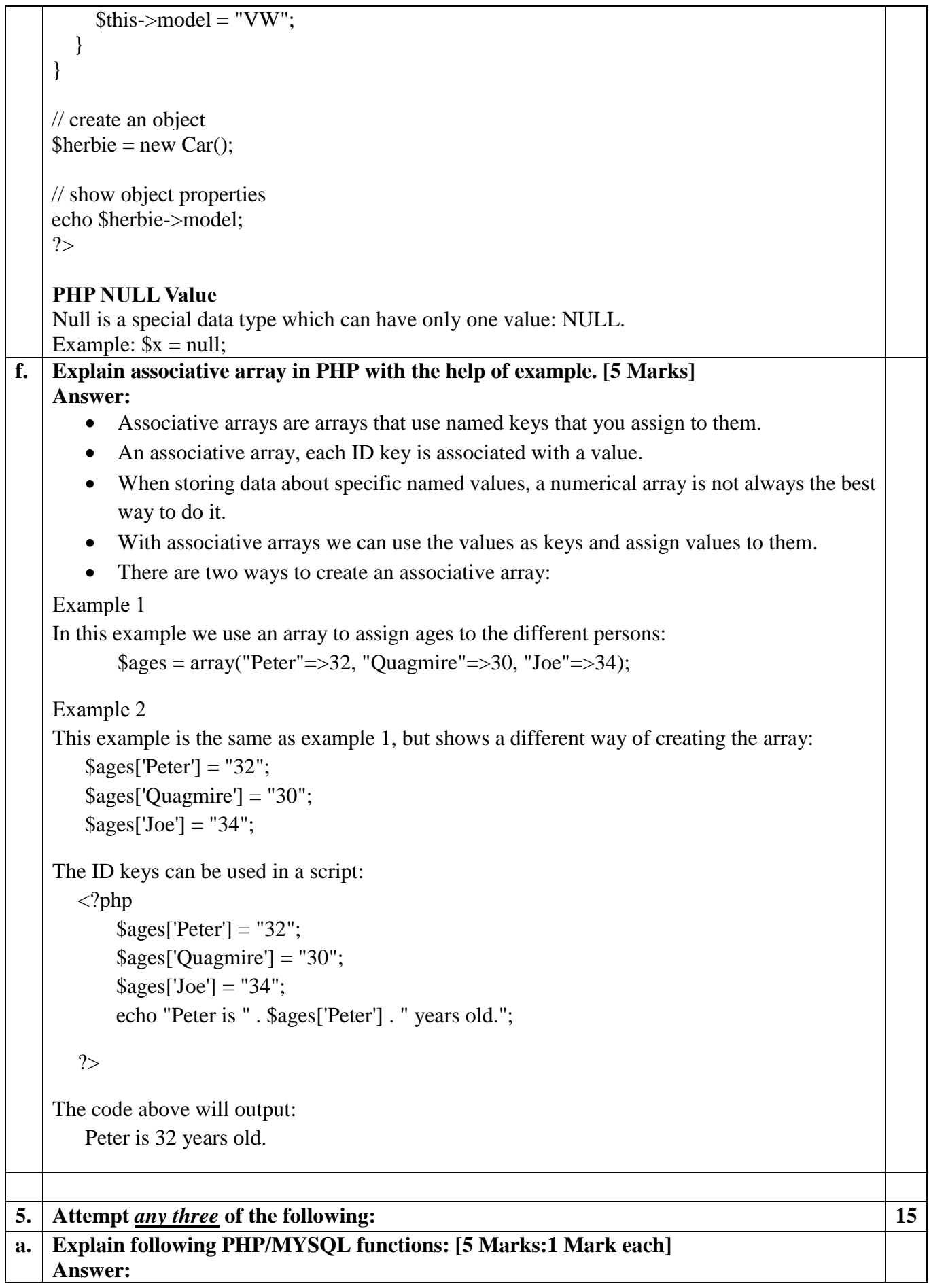

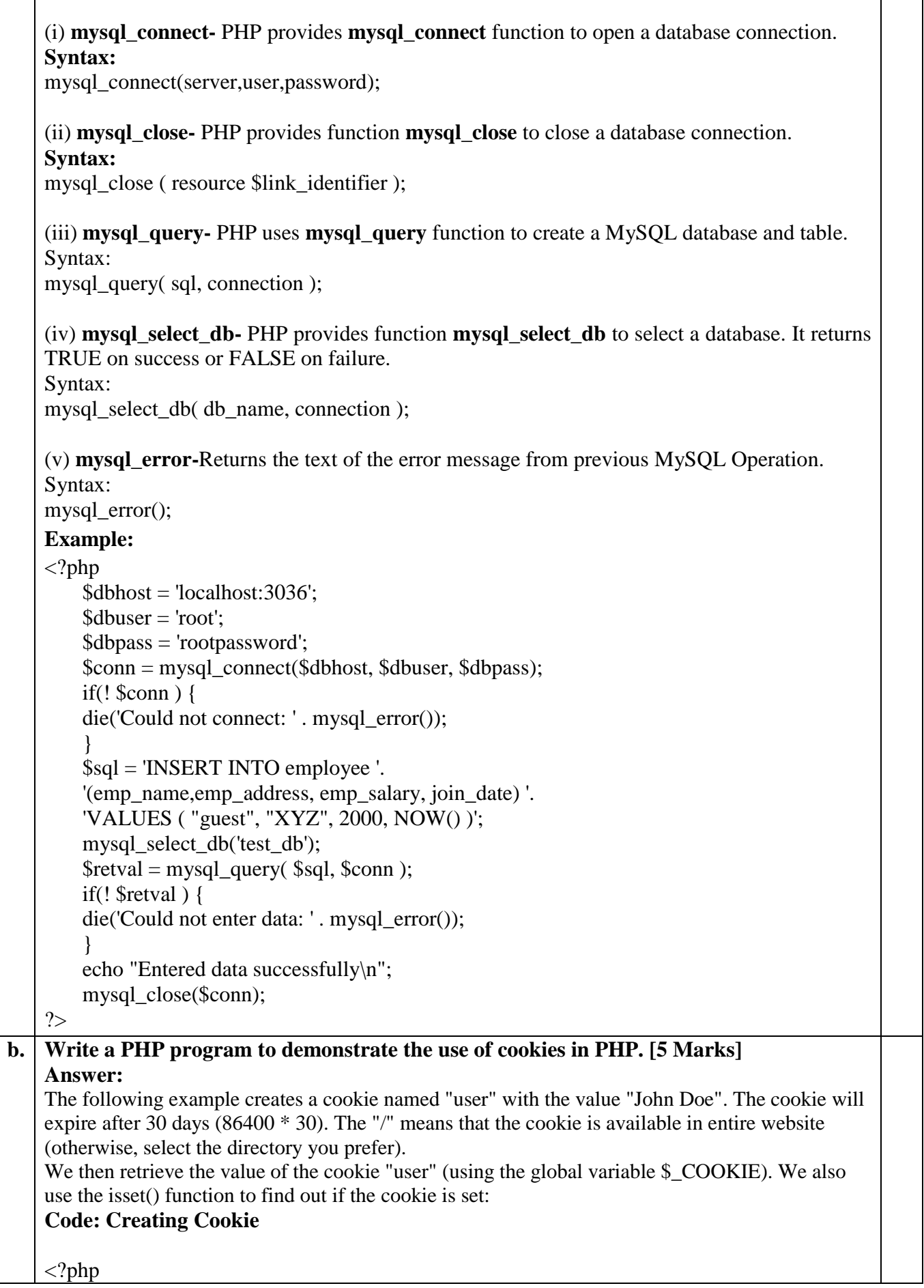

Т

 $\text{Scookie}\$  name = "user":  $\text{Scookie value} = \text{''John Doe''};$ setcookie(\$cookie\_name, \$cookie\_value, time() + (86400  $*$  30), "/"); // 86400 = 1 day ?> **Code : Retrieving the Cookie value**  <html> <body>  $\langle$ ?php if(!isset(\$\_COOKIE[\$cookie\_name])) { echo "Cookie named '" . \$cookie\_name . "' is not set!"; } else { echo "Cookie "" . \$cookie\_name . "' is set!<br>": echo "Value is: " . \$ COOKIE[\$cookie\_name]; } ?> </body> </html> **c. Compare POSIX and PERL style regular expressions of PHP. [5 Marks] Answer:** Regular expressions are a sequence or pattern of characters itself. They provide the foundation for pattern-matching functionality. PHP offers functions specific to two sets of regular expression functions, each corresponding to a certain type of regular expression. **1) POSIX Regular Expressions**  The structure of a POSIX regular expression is not dissimilar to that of a typical arithmetic expression: various elements (operators) are combined to form more complex expressions. Brackets (I) have a special meaning when used in the context of regular expressions. They are used to find a range of characters like:  $\bullet$  [0-9]:matches any decimal digit from 0 to 9. • [a-z]:matches any character from lowercase a through lowercase z. • [A-Z]:matches any character from uppercase A through uppercase Z. **PHP's Regexp POSIX Functions**  PHP uses **ereg()** and **eregi()** functions for searching strings using POSIX-style regular expressions. **Example:**   $\langle$ ?php  $\text{Spassword} = \text{"abc":}$ if (! eregi ("[[:alnum:]]{8,10}", \$password))  $\left\{ \right.$ print "Invalid password! Passwords must be from 8 - 10 chars"; } else { print "Valid password"; } ?>

This will produce the following result − Invalid password! Passwords must be from 8 - 10 chars **2) PERL Style Regular Expressions**  Perl-style regular expressions are similar to their POSIX counterparts. **Meta characters** A meta character is simply an alphabetical character preceded by a backslash that acts to give the combination a special meaning. Following is the list of meta characters which can be used in PERL Style Regular Expressions. . -a single character  $\cdot$  \s -a whitespace character (space, tab, newline)  $\bullet$  \S -non-whitespace character  $\bullet$  \d -a digit (0-9)  $\bullet$  \D -a non-digit  $\bullet$  \w -a word character (a-z, A-Z, 0-9, \_)  $\bullet$  \W -a non-word character • [aeiou] -matches a single character in the given set  $\bullet$  [ $\land$ aeiou] -matches a single character outside the given set • (foo|bar|baz)- matches any of the alternatives specified **PHP's Regexp PERL Compatible Functions**  PHP uses **preg\_match()** and **preg\_match\_all()** functions for searching strings using Perlcompatible regular expressions. **Example:**   $\langle$ ?php \$line = "Vi is the greatest word processor ever created!"; // perform a case-Insensitive search for the word "Vi" if (preg\_match(" $\forall$ bVi $\exists$ b/i", \$line, \$match)) : print "Match found!"; endif; ?> This will produce the following result − Match found! **d. List various HTTP functions available in PHP. [3 Marks] Explain header ( ) function in detail. [2 Marks] Answer:** The HTTP functions let s manipulate information sent to the browser by the Web server, before any other output has been sent. **HTTP Functions: Function Description** [header\(\)](https://www.w3schools.com/php/func_http_header.asp) Sends a raw HTTP header to a client headers list() Returns a list of response headers sent (or ready to send) [headers\\_sent\(\)](https://www.w3schools.com/php/func_http_headers_sent.asp) Checks if / where the HTTP headers have been sent [setcookie\(\)](https://www.w3schools.com/php/func_http_setcookie.asp) Defines a cookie to be sent along with the rest of the HTTP headers

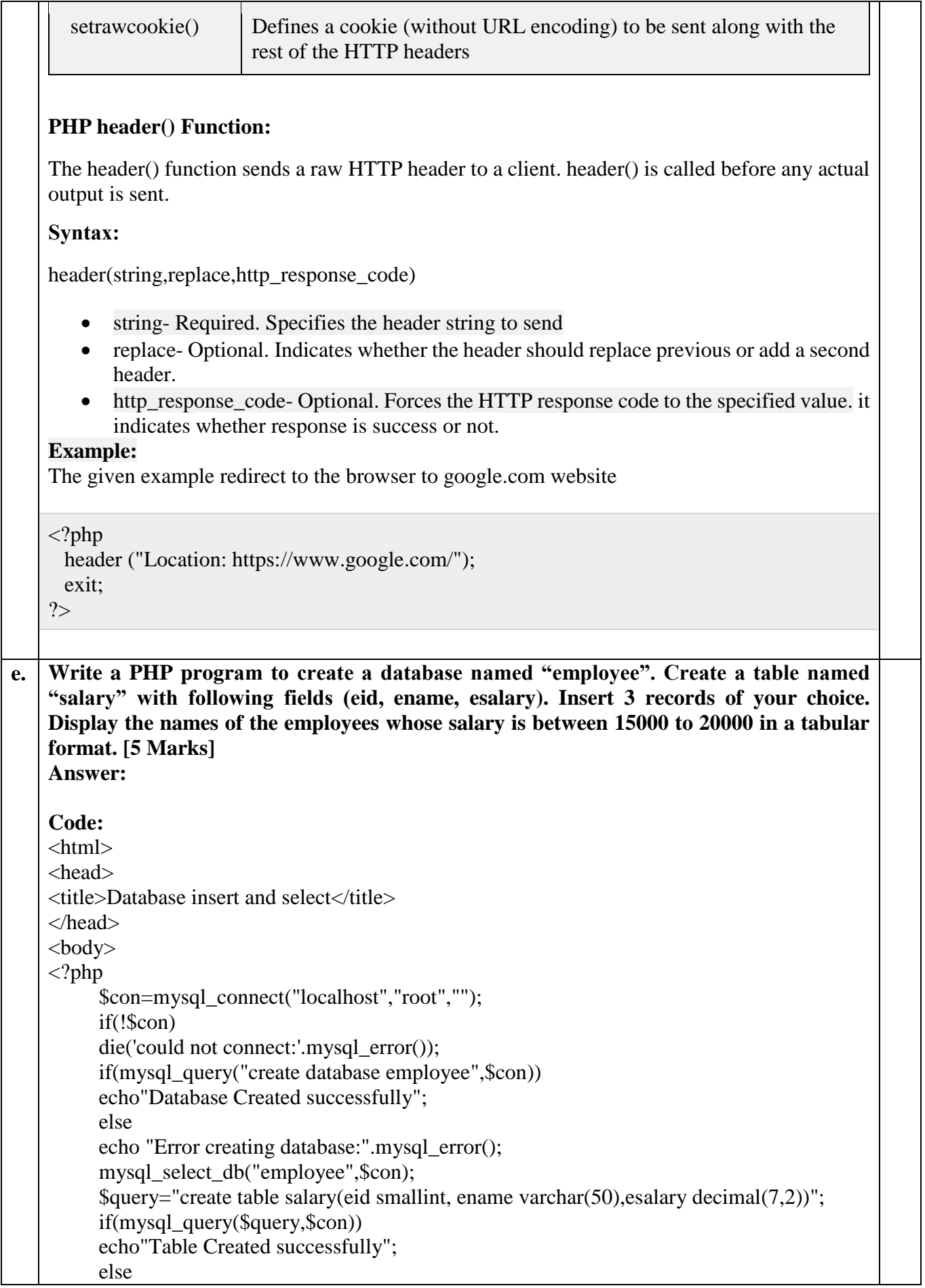

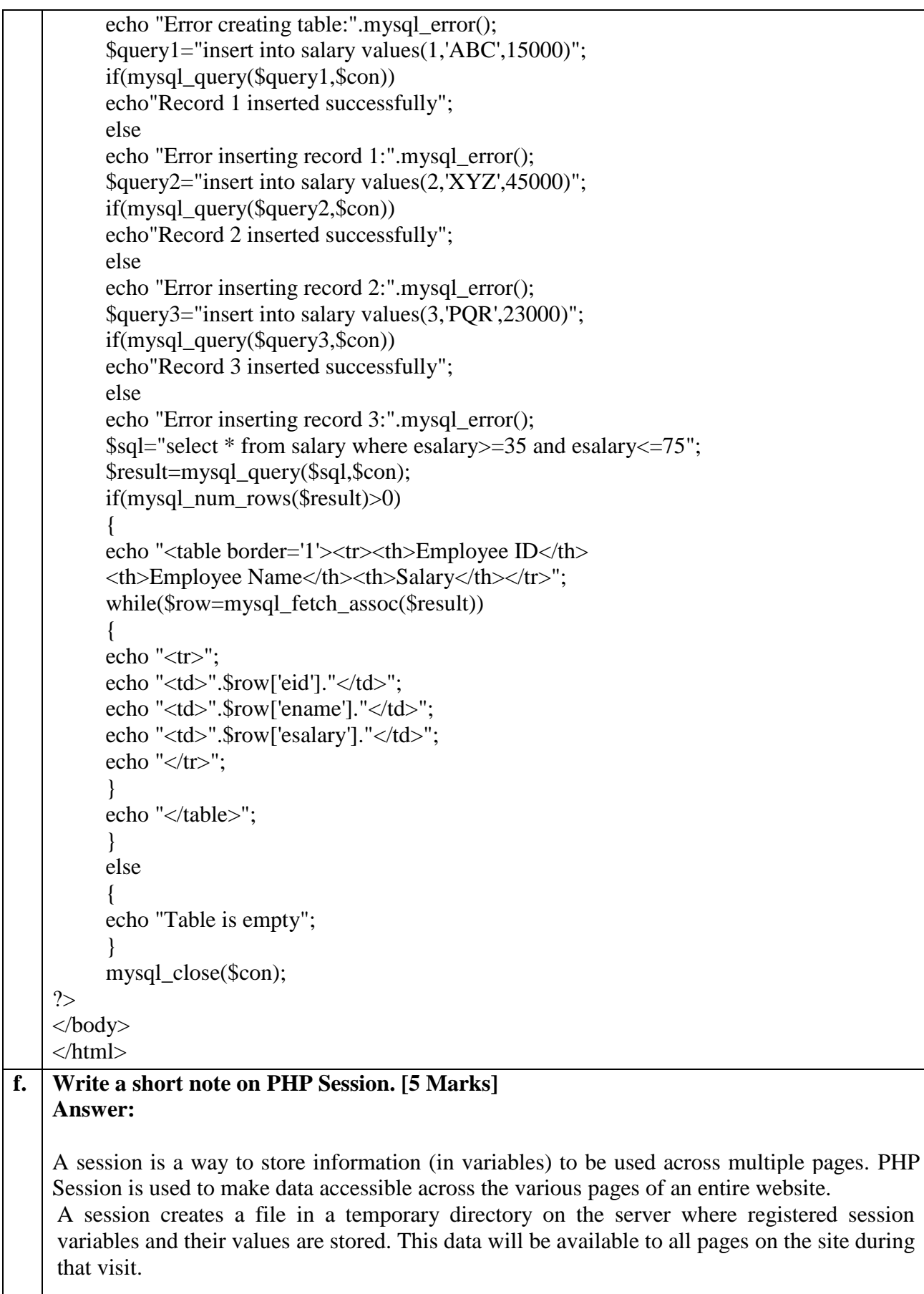

The location of the temporary file is determined by a setting in the **php.ini** file called **session.save\_path**. Before using any session variable make sure you have setup this path.

When a session is started following things happen −

- PHP first creates a unique identifier for that particular session which is a random string of 32 hexadecimal numbers such as 3c7foj34c3jj973hjkop2fc937e3443.
- A cookie called **PHPSESSID** is automatically sent to the user's computer to store unique session identification string.
- A file is automatically created on the server in the designated temporary directory and bears the name of the unique identifier prefixed by sess ie sess\_3c7foj34c3jj973hjkop2fc937e3443.

When a PHP script wants to retrieve the value from a session variable, PHP automatically gets the unique session identifier string from the PHPSESSID cookie and then looks in its temporary directory for the file bearing that name and a validation can be done by comparing both values.

A session ends when the user loses the browser or after leaving the site, the server will terminate the session after a predetermined period of time, commonly 30 minutes duration.

#### **Starting a PHP Session:**

A session is started with the session\_start() function. Session variables are set with the PHP global variable: \$\_SESSION.

### **Destroying a PHP Session:**

A PHP session can be destroyed by **session\_destroy()** function.

If you want to destroy a single session variable then you can use **unset()** function to unset a session variable.

#### **Example:**

```
\langle?php
  //start the session
  session_start();
?> 
<!DOCTYPE html>
<html><body>\langle?php
  // remove all session variables 
  session_unset();
  // destroy the session 
  session_destroy();
\gamma</body>
</html>
```
**\_\_\_\_\_\_\_\_\_\_\_\_\_\_\_\_\_\_\_\_\_\_\_\_\_\_**